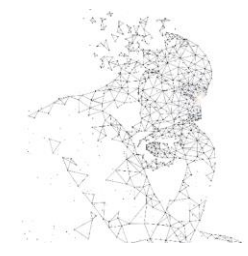

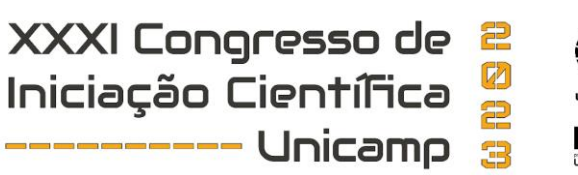

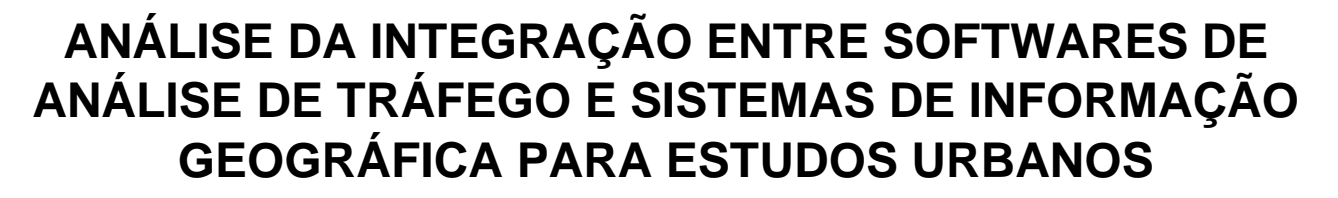

**Palavras-Chave: Polo Geradores de Tráfego (PGT); Sistemas de Informações Geográficas (SIG); Microssimulação de Tráfego.**

**Autores:**

**NIKOLAS DA SILVA MACIEL, FT, UNICAMP Prof. Dr. VITOR EDUARDO MOLINA JUNIOR (orientador) FT, UNICAMP**

# **INTRODUÇÃO:**

O local de estudo é a via adjacente ao Campus I da UNICAMP em Limeira, onde estão localizados a Faculdade de Tecnologia (FT) e o Colégio Técnico de Limeira (COTIL).

Sendo um Polo Gerador de Tráfego (PGT), é essencial realizar a da caracterização das edificações e classificação de seus usos, e grau de atração, ou seja, o potencial de criação de viagens que se destinam a ela; "está associado a locais ou instalações de distintas naturezas que têm em comum o desenvolvimento de atividades em um porte e escala capazes de produzir um contingente significativo de viagens". (PORTUGAL; GOLDNER, 2003, p.14). O boletim técnico da Companhia de Engenharia de Tráfego de São Paulo (CET-SP) define e corrobora o PGT como "[...] as edificações ou instalações que exercem grande atividade sobre a população, mediante a oferta de bens ou serviços, gerando elevado número de viagens, com substanciais interferências no tráfego[...]" (SOLA, 1983, p. 74). E então entende-se a viagem como a saída de uma origem e chegada a um destino, motivado por uma necessidade.

Na Figuras 1, é possível notar a caracterização da área, realizado em disciplinas anteriores cursadas na graduação com ano de coleta de 2021.

MAPA DE LOCALIZAÇÃO FT - UNICAMP

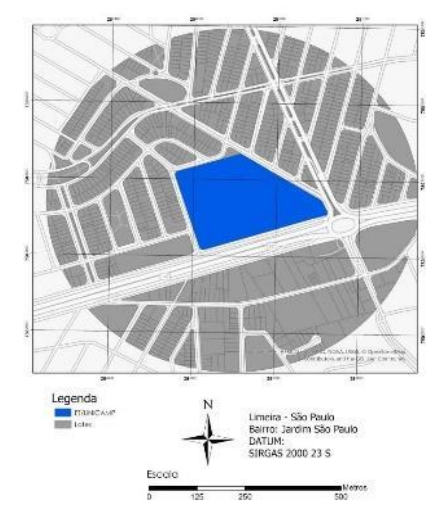

*Figura 1 – Mapa de Localização FT/Unicamp*

A caracterização do uso e ocupação do solo está presente no estudo de impacto de vizinhança, que é um dispositivo institucional previsto na Lei Nº 10.257, de 10 de Julho de 2001, conhecida com Estatuto da Cidade. Conforme a Lei, os artigos 36 e 37 discorrem

preliminarmente qual é a função e o objetivo do mesmo, bem como dá a obrigatoriedade para o ente municipal instaurar a necessidade deste dispositivo. E pontuam a obrigatoriedade de estudos de tráfegos para os empreendimentos, levando em consideração os impactos atuais e futuros de geração e alocação de viagens que determinado PGT poderá causar, bem como a caracterização do tráfego no entorno, e a proposição de ações mitigadoras.

O tráfego é uma grandeza que tem uma variação generalizada, ou seja, varia no horário, no dia, mês e ano, dependendo dos pontos de interesse naquele local, dentro destas variações, existem os horários de pico que é o período de tempo em que se observa a maior taxa de tráfego em determinada via (DNIT, 2006).

O nível de serviço então avalia o volume do tráfego com a capacidade da via, ou seja, a densidade da via. "Define-se como densidade o número de veículos por unidade de comprimento da via" (DNIT, p. 81, 2006). É importante também além da avaliação de densidade, a avaliação do grau de ocupação da via, que é dependente do espaçamento dos mesmos, como corrobora o autor: "Os espaçamentos dos veículos também têm aplicação na estimativa da frequência de chegada num determinado ponto, no projeto das faixas de acumulação estimativa dos retardamentos no fluxo, nos estudos de cruzamento de pedestres, nos estudos de sincronização de semáforos, etc." (FILIZZOLA et al., p. 31, 1997).

E então o nível de serviço pode ser definido como: "O nível de serviço é uma medida qualitativa do serviço oferecido ao motorista que percorre uma dada via" (VASCONCELLOS, p.

39, 1978). Este é o índice mais utilizado em estudos de tráfego para caracterização da área de estudo.

A metodologia de cálculo para o nível de serviço é demonstrada nas edições do Highway Capacity Manual (HCM), desenvolvido pela Highway Research Board. Este manual é utilizado para cálculo de NS para freeways (auto-estradas), multi-lane (rodovias de pista dupla), single-lane (rodovias de pista simples), e para segmentos de vias urbanas. Segundo o HCM 2000 existem algumas limitações do método de determinação de nível de serviço para segmentos de vias urbanas que devem ser levados em considerações, são eles: a) a existência de área de estacionamento na via; b) controle de acesso; c) acréscimos de faixa que levam a interseções ou reduções de faixa que se afastam de cruzamentos; d) impacto do greide da via; e) alguma restrição de capacidade entre interseções; f) mais de uma faixa de conversão à esquerda. E então apresenta os parâmetros operacionais de aferição do nível de serviço que contam com a determinação da classe da via a partir do seu FFS (Free-flow speed), ou velocidade de fluxo livre, aquela que o motorista consegue desenvolver na via, o Delay Time, ou tempo de atraso médio, e Platoon Ratio, ou razão de pelotão, ou seja a extensão de uma fila em movimento de veículos, a partir desses parâmetros é possível se determinar os níveis de serviços demonstrados na Tabela 1. (HCM, 2000)

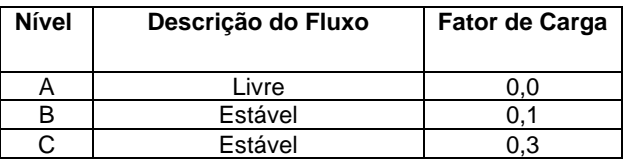

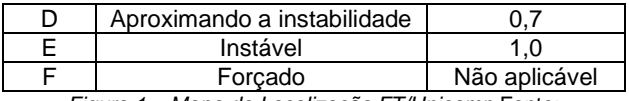

*Figura 1 – Mapa de Localização FT/Unicamp* Fonte: VASCONCELLOS, 1978.

Por fim como já apresentado nos parágrafos anteriores, a caracterização do entorno, e toda sua especialização é objeto requerido em estudo de tráfegos, e uma das ferramentas que se mostra com bastante aplicabilidade é o Sistema de Informações Geográficas (SIG) ou *Geographic Information System* (GIS). É uma ferramenta de gestão urbana que consiste em uma "[...] base de dados digital de múltiplas finalidades, na qual um sistema de coordenadas espaciais em comum é o meio básico de referência". (ALMEIDA; ANDRADE, 2015, p. 2). O propósito é de espacialização e análise geográfica de feições georreferenciadas (prédios, quadras e eixos de logradouros, por exemplos), tendo o propósito de demonstrar em uma escala regional e geoespacial, utilizando a representação de superfície, sem um nível elevado de detalhes nas edificações (XU et al. 2014). O SIG ainda possui funções que possibilitam analisar a relação espacial entre entidades e criar modelagens capazes de representar a dinâmica entre eles. (WANG, 2004).

Por fim, o objetivo geral desta pesquisa foi verificar a interoperabilidade entre softwares de micro e macro simulações de tráfego e Sistemas de Informação Geográfica.Os objetivos específicos foram: I) Analisar o Nível de Serviço no entorno do Campus 1 da FT - Unicamp; II) Comparar os resultados esperados entre os softwares; III) Caracterizar o tipo de tráfego na região de estudo; IV) Identificar as particularidades de cada software utilizado e sua interface com o SIG.

#### **METODOLOGIA:**

Nesta seção serão apresentadas as metodologias para o desenvolvimento da pesquisa.

A revisão bibliográfica foi focada na busca de artigos científicos e publicações em bases de dados: I) Web of Science; II) Science Direct; III) Scopus; IV) Manuais do DNIT; V) Boletins Técnicos da CET/SP. Foram usadas as seguintes palavras chaves: a) Tráfego; b) Taxa de Fluxo; c) Viário Urbano; d) Nível de Serviço; e) ARCGIS; f) VISSIM; g) AIMSUN; h) SUMO; i) Simulação de Tráfego; j) Building Information Model; k) Sistemas de Informação Geográfica; l) Interoperabilidade.

A string de busca utilizada foi: TITLE-ABS-KEY("traffic" OR "flow traffic" OR "transportation" OR "urban street" OR "level of service" OR "LOS") AND TITLE-ABS-KEY("Aimsun" OR "SUMO" OR "VISSIM"OR"ARCGIS") AND TITLE-ABS-KEY("SIMULATION" OR "building information model" OR "BIM" OR "geographic information system" OR "GIS") AND TITLE-ABS-KEY(interoperability). Esta string possui elementos em que buscam as palavras chaves nos títulos, abstracts e palavra-chave nas bases de dados. Os critérios de seleção foram: a) abordagem ao tema de pesquisa; b) metodologia adequada ao projeto proposto; c) artigos nas línguas portuguesas e inglesas. Já os critérios de exclusão foram os seguintes: a) artigos duplicados; b) não aderência a pesquisa; c) data de publicação; d) sem acesso ao documento completo.

Foi utilizado o ambiente computacional Parsifal para sistematização de artigos, de acordo com as palavras chaves, título e resumo.

O início dos trabalhos com os produtos vetoriais foi a criação das redes a partir de base dados de arquivos de tipo polyline, buscados a partir de dados da plataforma OpenStreet Map utilizando ferramentas presentes nos softwares de geoprocessamento que fazem a importação das bases de dados existente na plataforma, criando uma rede viária, e então constituída a base de dados dos lotes no entorno da Faculdade de Tecnologia.

Com os arquivos vetoriais foi possível ter no software INFRAWORKS os alinhamentos das vias bem como os arquivos de lotes com suas bases de dados. Foi utilizada então a versão acadêmica do software VISSIM, e notouse que não foi possível inserir dados de polylines, sendo importado apenas os arquivos vetoriais de polígonos que também traz suas informações da base .dbf trabalhadas no ArcGis Pro.

Para as contagens de tráfego foram avaliados os picos manhã (6h às 9h) e tarde (17h às 19h), em três dias diferentes, com distinção de movimentos e classe de veículos, garantindo uma amostra satisfatória segundo o Manual de Estudos de Tráfego do DNIT (2006).

As microssimulações foram trabalhadas aplicando a distribuição de classes e tipos de veículos, com os modelos de condução nativos de cada software. A alocação de volumes de veículos para os softwares AIMSUN e INFRAWORKS se deram a partir da matriz origem/destino, já para o software VISSIM a alocação dos volumes foi por meio de rotas estabelecidas. Foi aplicado para todos a avaliação do fator estatístico GEH para avaliação da similaridade do modelo com o apresentado em campo, e então foi obtidos os resultados das simulações de 1 hora para cada software e comparados.

### **RESULTADOS E DISCUSSÃO:**

Os resultados obtidos contam com os modelos em 3D das vias e volumetria dos lotes, a partir do número de pavimentos existentes, para o caso da modelagem no software INFRAWORKS, visto nas Figuras 2 e 3, já no VISSIM foi possível modelar as vias e a importação dos lotes para representação demonstrados nas Figuras 4, 5 e 6. Foi realizada a simulação do tráfego dos softwares alcançando Níveis de Serviço para os horários de pico de C, que é considerado um nível estável de tráfego.

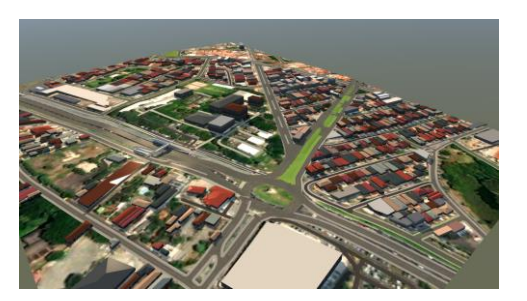

*Figura 2 – Microssimulação e ambiente no Infraworks*

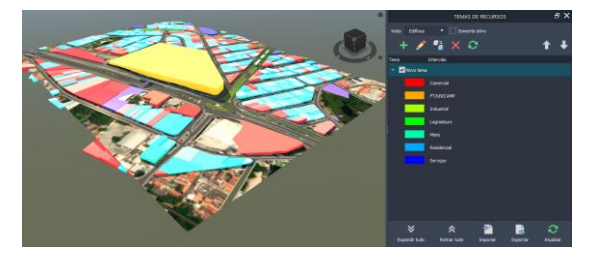

*Figura 3 – Caracterização dos lotes no Infraworks*

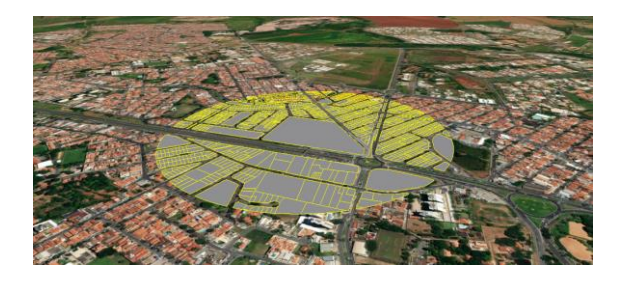

*Figura 4 – Caracterização dos lotes no Vissim*

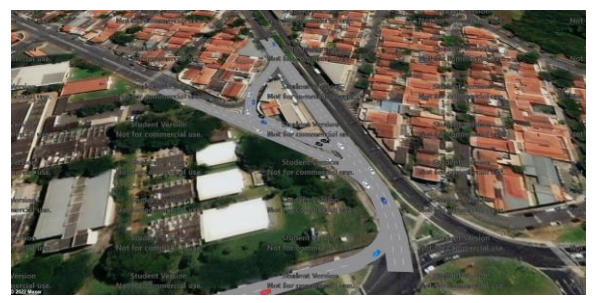

*Figura 5 – Microssimulação Vista Aérea no Vissim*

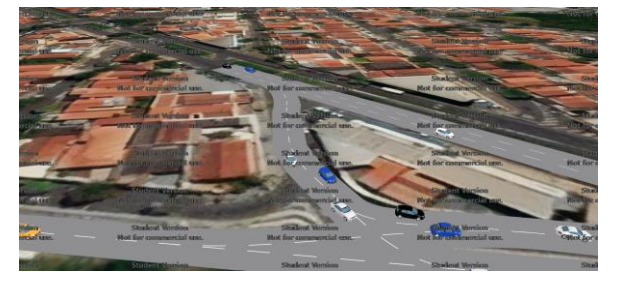

*Figura 6 – Visualização de microssimulação em 3D*

# **CONCLUSÕES:**

A pesquisa mostrou resultados satisfatórios atingindo os objetivos apresentados, demonstrando a possibilidade integração de diferentes softwares, criação de produtos e os dados de saída de cada um. Perspectivas futuras é de utilização de outros microssimuladores existentes no mercado e avaliação temporal de série histórica de evolução do tráfego na área de estudo.

### **BIBLIOGRAFIA**

BRASIL. **Lei nº 10.257, de 10 de Julho de 2001. Arts 37 e 38.** Brasil. Disponível em:< http://www.planalto.gov.br/ccivil\_03/leis/leis\_20 01/l10257.htm>. Acesso em 16 de maio de 2020.

DNIT. **Manual de Estudos de Tráfego. Rio de Janeiro.** Manuais. Ed 1. 2006. Disponível em:http://www1.dnit.gov.br/arquivos\_internet/ipr /ipr\_new/manuais/manual\_estudos\_trafego.pdf >. Acesso em 16 de maio de 2021.

FILIZZOLA, E. P; et al. **Noções básicas de engenharia de tráfego.** São Paulo. Boletins Técnicos CET-SP. 128 p. 1977. Disponível em:< http://www.cetsp.com.br/media/67911/bt05%20 nocoes%20basicas%20de%20engenharia%20d e%20trafego.pdf >. Acesso em 16 de maio de 2022.

PORTUGAL, L. S; GOLDNER, L. G. **Estudos de Polos Geradores de Tráfego e seus Impactos nos Sistemas Viários de Transportes.** 1. Ed. Rio de janeiro.Blucher, 2003.

SOLA, S. M. **Boletim Técnico 32, Polos Geradores de Tráfego**. São Paulo. CETSP. 1983. Disponível em:< http://www.cetsp.com.br/media/65486/bt32- %20polos%20geradores%20de%20trafego.pdf >. Acesso em 16 de maio de 2022.

VASCONCELLOS, E. A. **Métodos para Cálculo da Capacidade de Interseções Semaforizadas.** São Paulo. Boletins Técnicos CET-SP. 122 p. 1978. Disponível em:<http://www.cetsp.com.br/media/56752/bt1- %20metodos%20para%20calculos%20da%20c apacidade%20de%20interseccoes%20semafori zadas.pdf>. Acesso em 16 de maio de 2021.